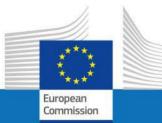

# **USER GUIDE**

SYSPER POST ACTIVITY

## HOW TO MAKE A DECLARATION FOR ALLOWANCES RECEIVED FROM OTHER SOURCES?

**PMO IT** 

September 2023

## Contents

| 1           | How to reach my file?                                                                             | 3      |
|-------------|---------------------------------------------------------------------------------------------------|--------|
| 1.1         | Click on: «MENU» and «Rights & Privileges»                                                        | 3      |
| 1.1.2<br>1. | «Allowances received from other sources → New declaration (+)»<br>Create and save the declaration | 5<br>6 |
| 2.          | Add in all tabs the requested information                                                         |        |
| 3.          | Upload the supporting documents                                                                   | 6      |
| 4.          | Sign and validate the declaration                                                                 | 6      |
| Ple         | ase note:                                                                                         | 6      |
| 3.          | Create a declaration step by step                                                                 | 7      |
| 4.          | Whom to contact?                                                                                  | .13    |
| EC-CE       | NTRAL-HELPDESK@ec.europa.eu Error! Bookmark not define                                            | ed.    |
| PMO-        | PENSIONS@ec.europa.eu Error! Bookmark not define                                                  | ed.    |

## 1 How to reach my file?

- To start SYSPER Post-Activity, use the link https://myremote.ec.europa.eu/ and log in with your EU Login account and a second factor of your choice.
- Open Menu > My file > Rights & Privileges > Declarations

## 1.1 Click on: «MENU» and «Rights & Privileges»

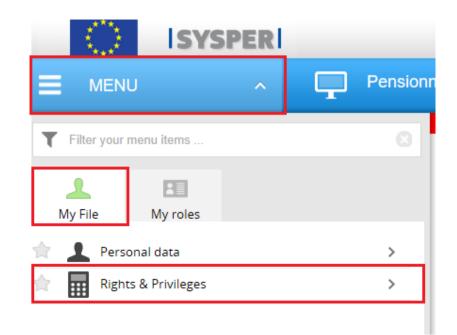

1.1.1 Click on: «Declaration (schooling, family...)»

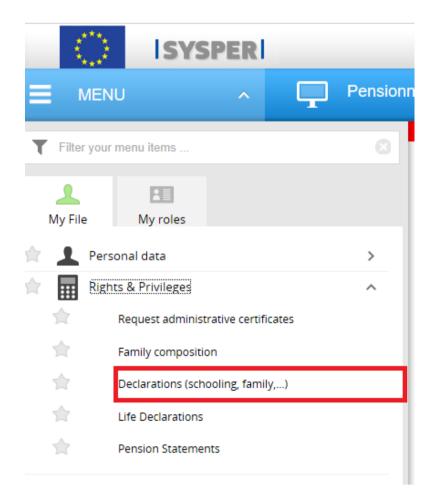

## 1.1.2 «Allowances received from other sources → New declaration (+)»

After clicking on 'Declarations', search for "Allowances received from other sources" entitled tab then click on "New declaration +"

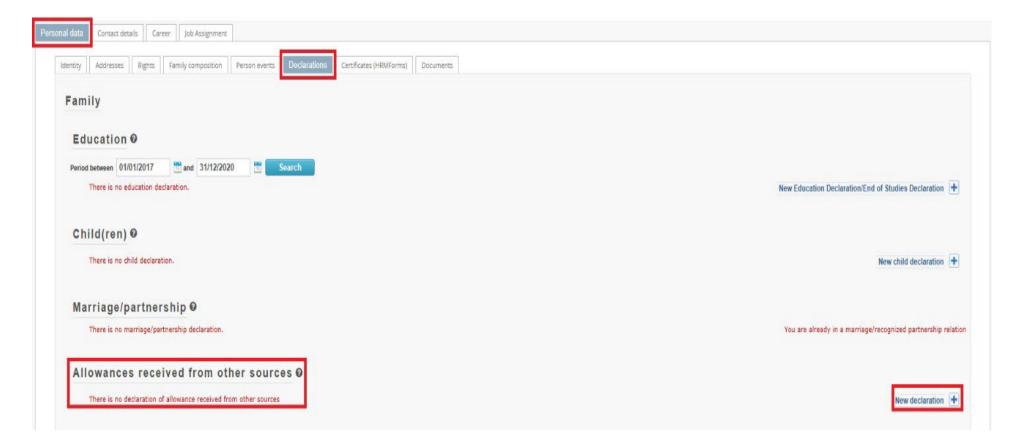

## 2. The «Allowances received from other sources» declaration sequence

All declarations follow the same circuit:

- **1.** Create and save the declaration
- 2. Add in all tabs the requested information
- 3. Upload the supporting documents
- 4. Sign and validate the declaration

#### Please note:

The

•

• You can fill in the tabs in any order. However, sending the declaration is only possible if you have completed your entire declaration, and uploaded all the required supporting documents. For this reason, we would recommend you follow the order of the tabs as presented by SYSPER.

Save & Go next 📏

button is present in all screens where data entry is required.

## *3. Create a declaration step by step.*

| ALLOWANCES RECEIVED FROM OTHER SOURCES (NATIONAL FAMILY ALLOWANCES, HOUSEHOLD ALLOWANCES)                                                                                                    |                                                                |                                         |                                                                                                    | Period NUP: |  |  |
|----------------------------------------------------------------------------------------------------|----------------------------------------------------------------|-----------------------------------------|----------------------------------------------------------------------------------------------------|-------------|--|--|
| Create                                                                                                    | Beneficiary                                                    | i<br>Details                            |                                                                                                    | Summary     |  |  |
| <ul> <li>Information</li> </ul>                                                                                                    |                                                                |                                         |                                                                                                    |             |  |  |
| Articles 67 § 2 and article 68 § 2 of the Staff Regulations<br>General Implementing Provisions for giving effect to articles 67 and 68 of the Staff Regulations and articles 1,<br>2 and 3 of Annex VII thereto<br>Staff Matters on My IntraComm |                                                                |                                         |                                                                                                    |             |  |  |
| Please make a selection<br>Click on the save and go next button to record your selection and proceed to the next step                                                                                                    |                                                                |                                         |                                                                                                    |             |  |  |
| New allowance not                                                                                                    | yet declared Update regarding an allowance previously declared | End of an allowance previously declared | No allowance received (I or the other<br>parent do not receive any child<br>allowance from another source) |             |  |  |
| Asterisks (*) indicate fields required to complete this declaration                                                                                                    |                                                                |                                         |                                                                                                    |             |  |  |

First, choose the type of allowance: new, update a previous one, end or simply notify HR services that you didn't receive an allowance.

| Asterisks (*) indicate fields required to complete this declaration                                                                                                    |  |  |  |
|----------------------------------------------------------------------------------------------------|--|--|--|
| Date of the new allowances *                                                                                                    |  |  |  |
| dd/mm/yyyy 🛍 dd/mm/yyyy 🥝                                                                                                    |  |  |  |
| (If it's not possible to apply the same date for all beneficiaries in this declaration, please introduce separate declarations, one for each date)                                                                                                    |  |  |  |
| This is the first time you are providing information about an allowance that you receive from an external organisation (national child benefit fund, international organisations such as the United Nations, NGOs, Eurocontrol, EIB, ICO, etc.) for this/these child(ren). |  |  |  |
| You can check in SYSPER if an allowance of this type is already deducted (only child allowance):                                                                                                    |  |  |  |
| MENU > My file > Rights & Privileges > My Individual rights (Annex VII)                                                                                                    |  |  |  |
| During the encoding of your declaration, you will be asked to provide the certificate from the child benefit fund.                                                                                                    |  |  |  |
| Please note :                                                                                                    |  |  |  |
| School allowances from another source must be declared via the schooling declaration.                                                                                                    |  |  |  |
|                                                                                                    |  |  |  |
|                                                                                                    |  |  |  |

Second, enter the date the new, update or end of the allowance, takes off. Click "Save & Go next".

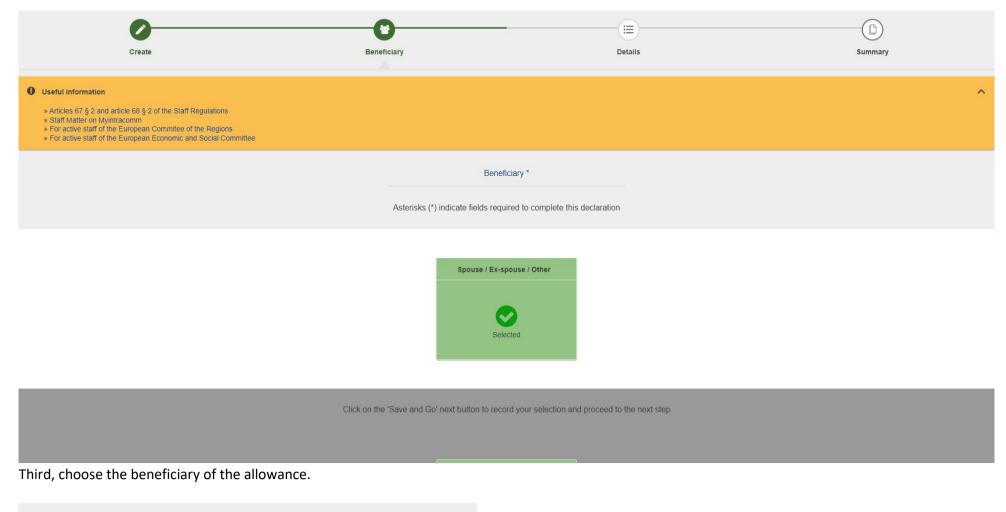

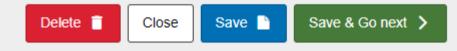

Note that you have several options at these stages. For now, click "Save & Go next".

#### Now you are asked to enter the details.

| ALLOWANCES RECEIVED FROM OTHER SOURCE<br>(NATIONAL FAMILY ALLOWANCES, HOUSEHOLD ALLOWANCE                                                                                                    |                                           |                                       | New allowance not yet declared  № 895313   State: Draft<br>Name: <b>Example ( )</b> Perid: <b>Example (</b> ) NUP: <b>1</b> |  |  |
|----------------------------------------------------------------------------------------------------|-------------------------------------------|---------------------------------------|----------------------------------------------------------------------------------------------------|--|--|
| Create                                                                                                    | Beneficiary                               | Details                               | Summary                                                                                                    |  |  |
| Useful information     * Articles 67 § 2 and article 68 § 2 of the Staff Regulations     * Staff Matter on Myintracomm     * For active staff of the European Committee of the Regions     * For active staff of the European Economic and Social Committee |                                           |                                       | ^                                                                                                    |  |  |
| Details         Asterisks (*) indicate fields required to complete this declaration                                                                                                    |                                           |                                       |                                                                                                    |  |  |
|                                                                                                    | Date                                      | e of the new allowances<br>01/09/2023 |                                                                                                    |  |  |
| Amount *                                                                                                    | Currencu *                                | turi er                               |                                                                                                    |  |  |
| Country *                                                                                                    | Currency * EUR - EURO Name of the body gr | Frequency *                           |                                                                                                    |  |  |

Encode at least all mandatory fields: Amount of the allowance you receive, Currency, Frequency and the Country which gives it.

|                                                                                   | Supporting Documents *                                                                                                    |                                                             |                             |
|-----------------------------------------------------------------------------------|----------------------------------------------------------------------------------------------------|-------------------------------------------------------------|-----------------------------|
| The PMO or your local Individual Rights service (<br>right to ask you for further | Please attach legible and clear documents to your declaration.<br>for the active staff of the EESC, CoR, CURIA or Agencies for which the PMO does not r<br>supporting documentation or the originals of scanned papers. Please keep the originals | manage the entitlements) reserves the<br>Is for five years. |                             |
|                                                                                   | • Information                                                                                                    |                                                             |                             |
|                                                                                   | Please attach several documents if necessary.<br>Before submitting your documents online, could you please check their scanning quality.                                                                                                    |                                                             |                             |
|                                                                                   | ATTACHED FILES                                                                                                    |                                                             |                             |
| DOCUMENTS<br>The official document from paying organisation                       | (Supported files: .pdf, .tif, .gif, .png, .jpg, .jpeg, .msg, .c                                                                                                    | .doc, .docx)                                                |                             |
|                                                                                   | Comments                                                                                                    |                                                             |                             |
|                                                                                   |                                                                                                    |                                                             |                             |
|                                                                                   |                                                                                                    |                                                             | 9                           |
|                                                                                   |                                                                                                    | Delete 🧃                                                    | Close Save Save & Go next > |

And add the official documents. You can also introduce some comments to make it easier for the validating services to judge on your declaration. Click "Save & Go next".

That's all. The final step shows you an overview for a final verification.

| ALLOWANCES RECEIVED FI<br>(NATIONAL FAMILY ALLOWANCES,                                                                                                    |                                              |                                                                                      | New allowa<br>Name: Johan MAT | nce not yet declared  Nº 895313   State: Dra<br>HEVE   Perld: 90003791   NUP: 031707880 | ift<br>10      |
|----------------------------------------------------------------------------------------------------|----------------------------------------------|--------------------------------------------------------------------------------------|-------------------------------|-----------------------------------------------------------------------------------------|----------------|
| Create                                                                                                    | Beneficiary                                  | Details                                                                              |                               | Summary                                                                                 |                |
| <ul> <li>Useful information</li> <li>Articles 67 § 2 and article 68 § 2 of the Staff</li> <li>Staff Matter on Myintracomm</li> <li>For active staff of the European Committee</li> <li>For active staff of the European Economic and the European Economic and the</li></ul> | of the Regions                               |                                                                                      |                               | ^                                                                                       | Information 06 |
|                                                                                                    | You have completed all steps: y              | you can now sign and submit your declaration<br>need to edit/modify your declaration |                               |                                                                                         | Workflow I     |
|                                                                                                    |                                              | Beneficiary                                                                          |                               |                                                                                         |                |
|                                                                                                    | Spouse / Ex-spouse / Other Selected. • Dunjs | a DE WILDE                                                                           | Close 🕥                       | Sign and submit 🔗 Delete 🍵                                                              |                |

Click "Sign and submit" if the data are correct. If not, you can navigate to the concerned section by clicking the step which contains wrong information (Create, Beneficiary, Details). From here you can also cancel/delete your entire declaration.

| 0      | C           |         |         |
|--------|-------------|---------|---------|
| Create | Beneficiary | Details | Summary |
|        |             |         |         |

## *4. Whom to contact?*

- For all your **questions**, please address them via Staff Matters:
  - *While still in active service*: <u>Staff Matters (europa.eu)</u>;
  - After your active service, you can access **Staff Matters** via <u>MyRemote</u>.
- For **IT-related issues** as accessibility problems, EU Login or any issue in one of the IT applications, please use:
  - While still in active service: <u>Staff Matters (europa.eu)</u> or the <u>PMO IT Forms in My IT Support (only EC staff)</u>;
  - *After retirement/end-of-contract*, you can use:
    - **Staff Matters** via <u>MyRemote</u> if you have an EU Login account;
    - E-mail: <u>PMO-IT-APPLICATIONS@ec.europa.eu</u>;
    - Phone: +32 229.76.888 (9:30 12:30; Summer 10:00 12:00).